# **PowerPoint 2010 keyboard shortcuts**

## **Quick Reference Card**

#### **Access the ribbon**

1. Press ALT.

The KeyTips are displayed over each feature that is available in the current view.

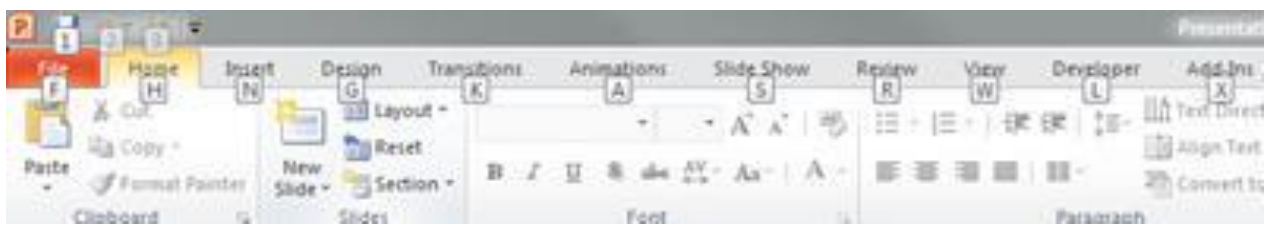

- 2. Press the letter shown in the KeyTip over the tab that you want to use.
- 3. Depending on which letter you press, you may be shown additional KeyTips. For example, if the **Home** tab is active and you press N, the **Insert** tab is displayed, along with the KeyTips for the groups on that tab.
- 4. Continue pressing letters until you press the letter of the command or control that you want to use..

To cancel the action that you are taking and hide the KeyTips, press ESC.

#### **Common key combinations**

This is only a partial list. For a comprehensive list, see the links at the top of this page.

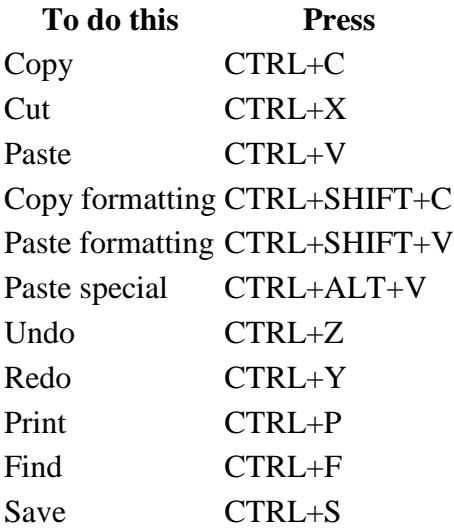

## **Key combinations for creating files and slides**

This is only a partial list. For a comprehensive list, see the links at the top of this page.

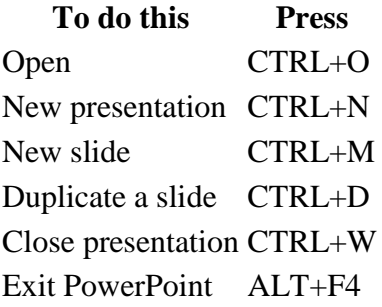

### **Common key combinations for working with text**

This is only a partial list. For a comprehensive list, see the links at the top of this page.

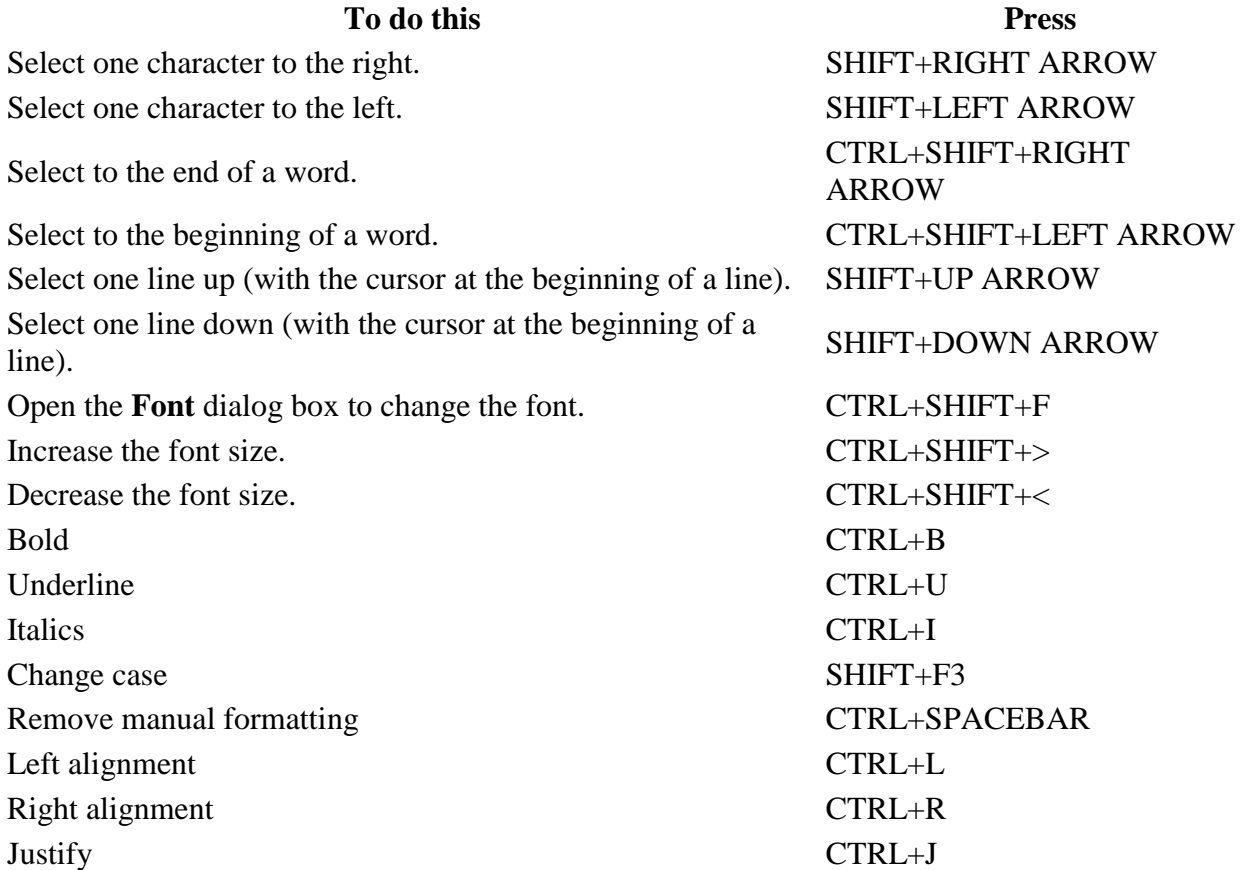

# **Key combinations for starting and stopping a slide show**

This is only a partial list. For a comprehensive list, see the links at the top of this page.

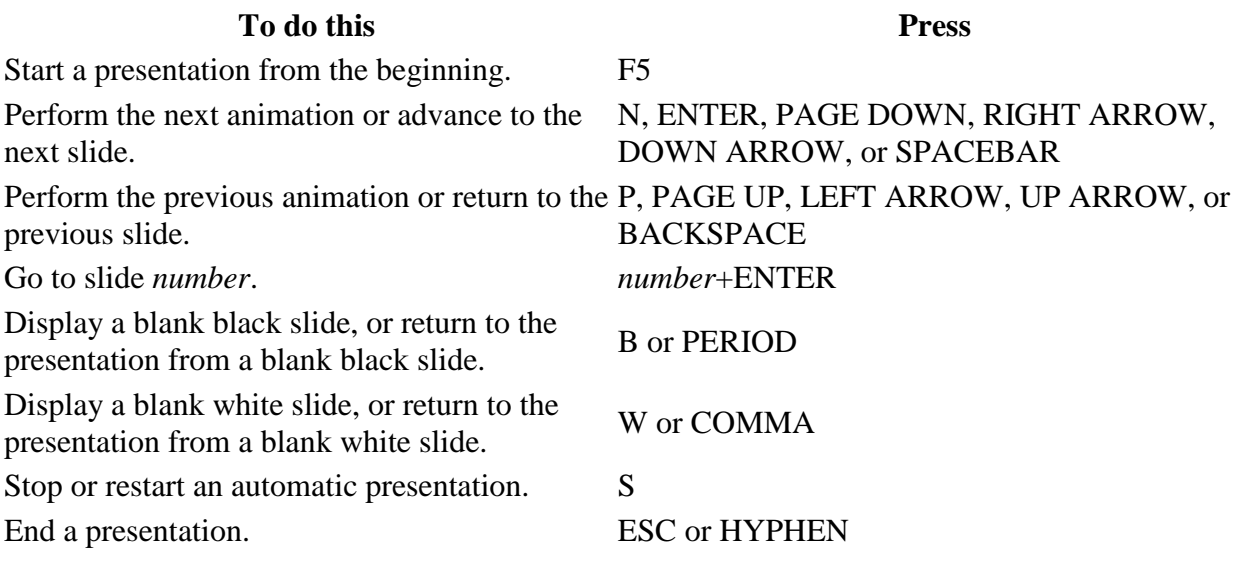